## NFC

N8104-157 10GBASE-T 接続ボード (2ch)

スタートアップガイド (第3 版)

## 構成品一覧

本製品を本体装置に組み込んでお買い求め頂いた場合、本体装置に添付された保証書が本製品の保証書を兼ねます。本体装置の保証書に 本製品の記載があるかご確認ください。

#### $\blacksquare$ 本製品はドライバディスクを添付していません。弊社サポートサイトで提供しております。 ■サポートサイトの URL は「ソフトウェアおよびドライバのセットアップ」を参照してください。 重要

この装置は、クラスA 情報技術装置です。この装置を家庭環境で使用すると電波妨害を引き起こすことがあります。 この場合には使用者が適切な対策を講ずるよう要求されることがあります。 <br>
VCCI-A

- 1. 本書の内容の一部または全部について、許可なく複製・転載・翻訳・他形式・メディアへの変換等を行うことは、禁止されています。
- 2. 本書の内容については、将来予告なしに変更することがあります。
- 3. 本書の内容については、万全を期して作成いたしましたが、万一お気付きの点や、ご不明の点がありましたら、販売店または弊社ま でご連絡ください。
- 4. 本製品を運用した結果の影響については、上記3 項にかかわらずいかなる責任も負いかねますので、ご了承ください。
- 5. 本書は、本体装置の操作に熟知した管理者、または保守員向けに記載されております。本体装置の取り扱いや、各種OS の操作、そ の他一般的かつ、基本的な事柄につきましては記載を省いておりますのであらかじめご了承ください。

本製品を安全に正しくご使用になるために必要な情報が記載されています。 本文中の名称については本書の「外観および各部の名称」の項をご参照ください。

© NEC Corporation 2016-2017

弊社の許可無く、本書の複製・改変などを行うことはできません。

## クラスA 情報技術装置

## 商標について

危険に対する注意・表示は次の3 種類の記号を使って表しています。 それぞれの記号は次のような意味を持つものとして定義しています。

記載の会社名および商品名は各社の商標または登録商標です。 Intel は米国 Intel Corporation の米国およびその他の国における登録商標です。 Ethernet は 米国Xerox Corporation の商標です。 PCI-EXPRESS はPCI-SIG の登録商標です。 Windows は米国 Microsoft Corporation の米国およびその他の国における登録商標です。 Linux は、Linus Torvalds 氏の日本およびその他の国における登録商標または商標です。 本文中には™、®マークは明記していません。

八注意 を示します。

## 本書は必要なときすぐに参照できるよう、お手元に置いておくようにしてください。「使用上のご注意」を必ずお読みください。

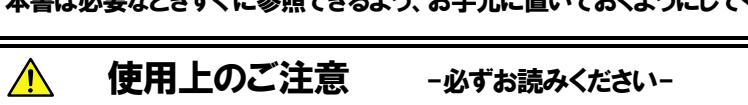

本製品を安全にお使い頂くために、本書の指示に従って操作してください。 本書には装置のどこが危険でどのような危険に遭うおそれがあるか、どうすれば危険を避けられるかなどについて説明されています。 本書では危険の程度を表す言葉として、「警告」と「注意」という用語を使用しています。それぞれの用語は次の意味を持つものとして 定義しています。

## **A警告**

- \*1: 重傷とは、失明やけが、やけど(高温・低温)、感電、骨折、中毒などで後遺症が残るものおよび治療に入院・長期の通院を要する ものをさします。
- \*2: 傷害とは、治療に入院や長期の通院を要さない、けが、やけど、感電などをさします。 \*3: 物的損害とは、家屋・家財および家畜・ペット等にかかわる拡大損害をさします。
- 

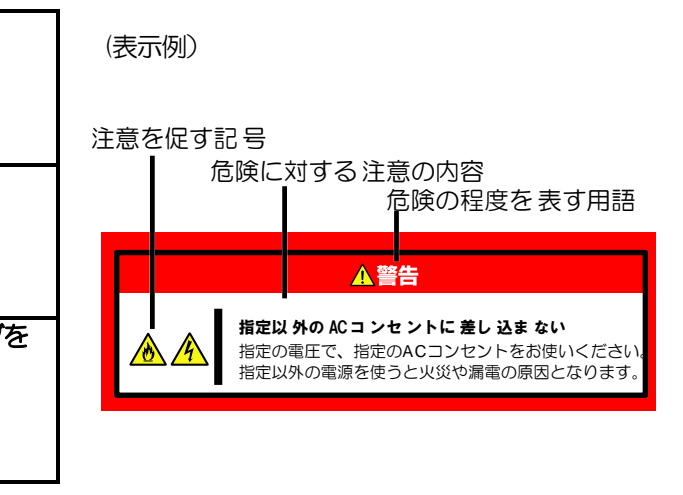

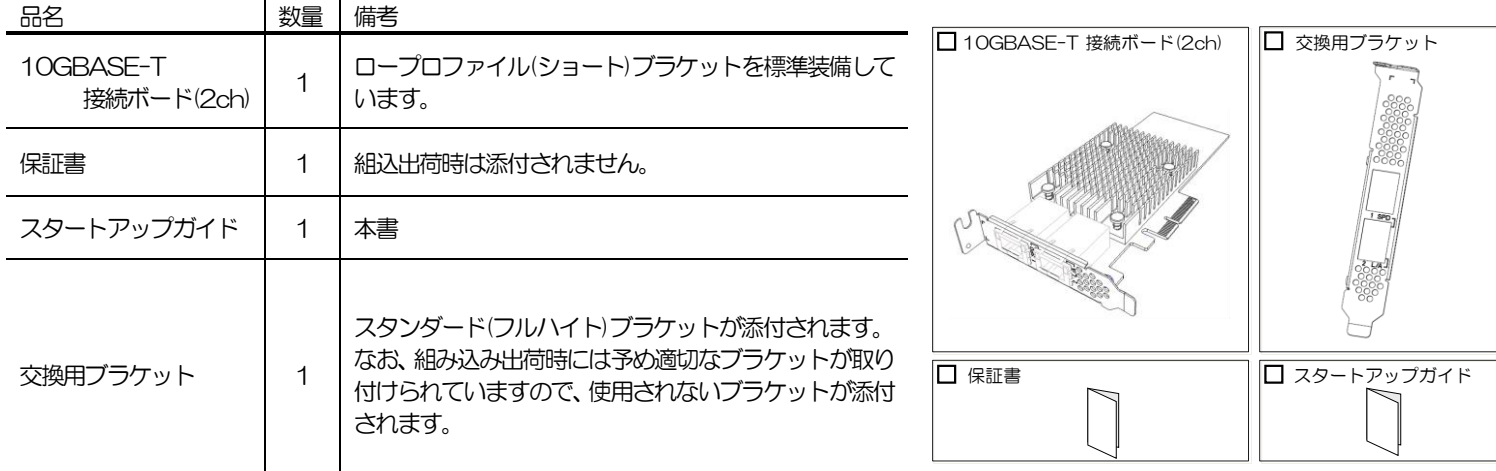

## 安全にかかわる表示について

- 
- 
- 
- "取扱いを誤った場合、使用者が死亡または重傷(\*1)を負うことが想定されること"を示します。
- "取扱いを誤った場合、使用者が傷害(\*2)を負うことが予想されるか、または物的損害(\*3)の発生が想定されること"

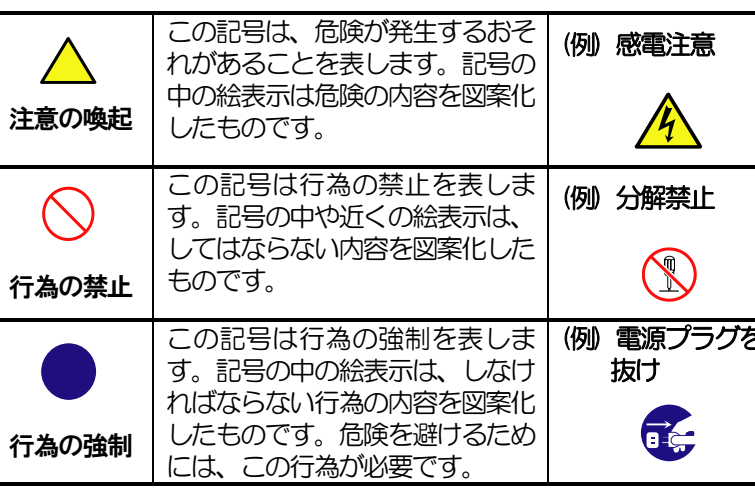

## 本書で使用する記号とその内容

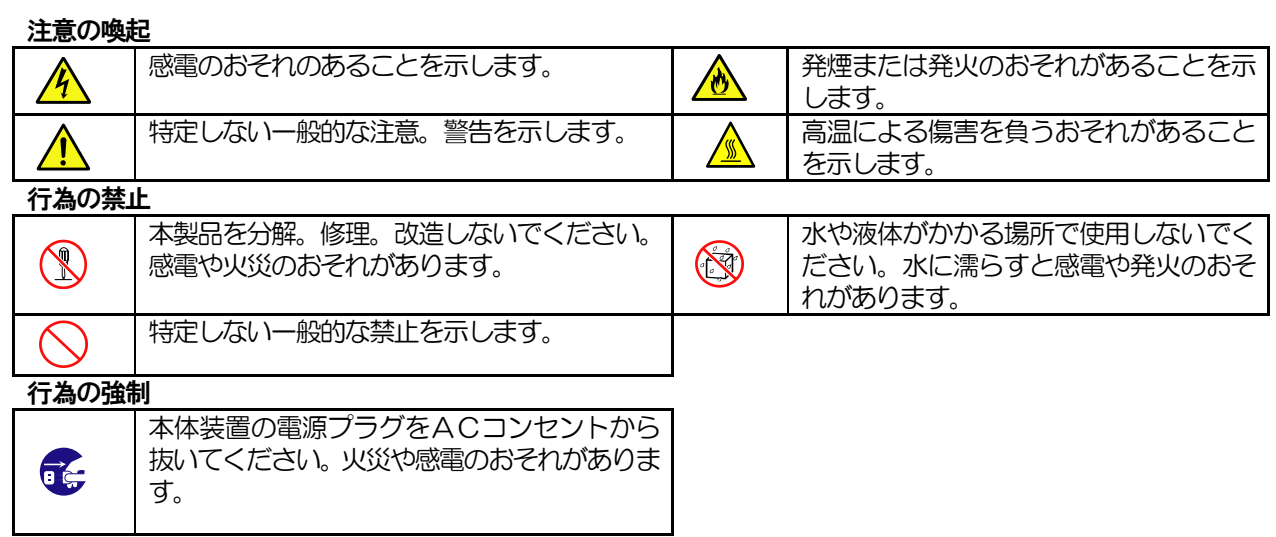

/取り外しを行ってください。

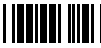

#### <mark>に意事項</mark>

詳しくは、各自治体にお問い合わせください 沙ず一緒に渡してください。

なっています。 十分に冷めたことを確認してから取り付け/

必ず人体から静電気を放電してください。

き装されていない金属部分には、決して触れないでください。 また、濡れた手や汚れた手で触れないでください。

ハ。その際、本製品および本体装置を破損するおそれがあり

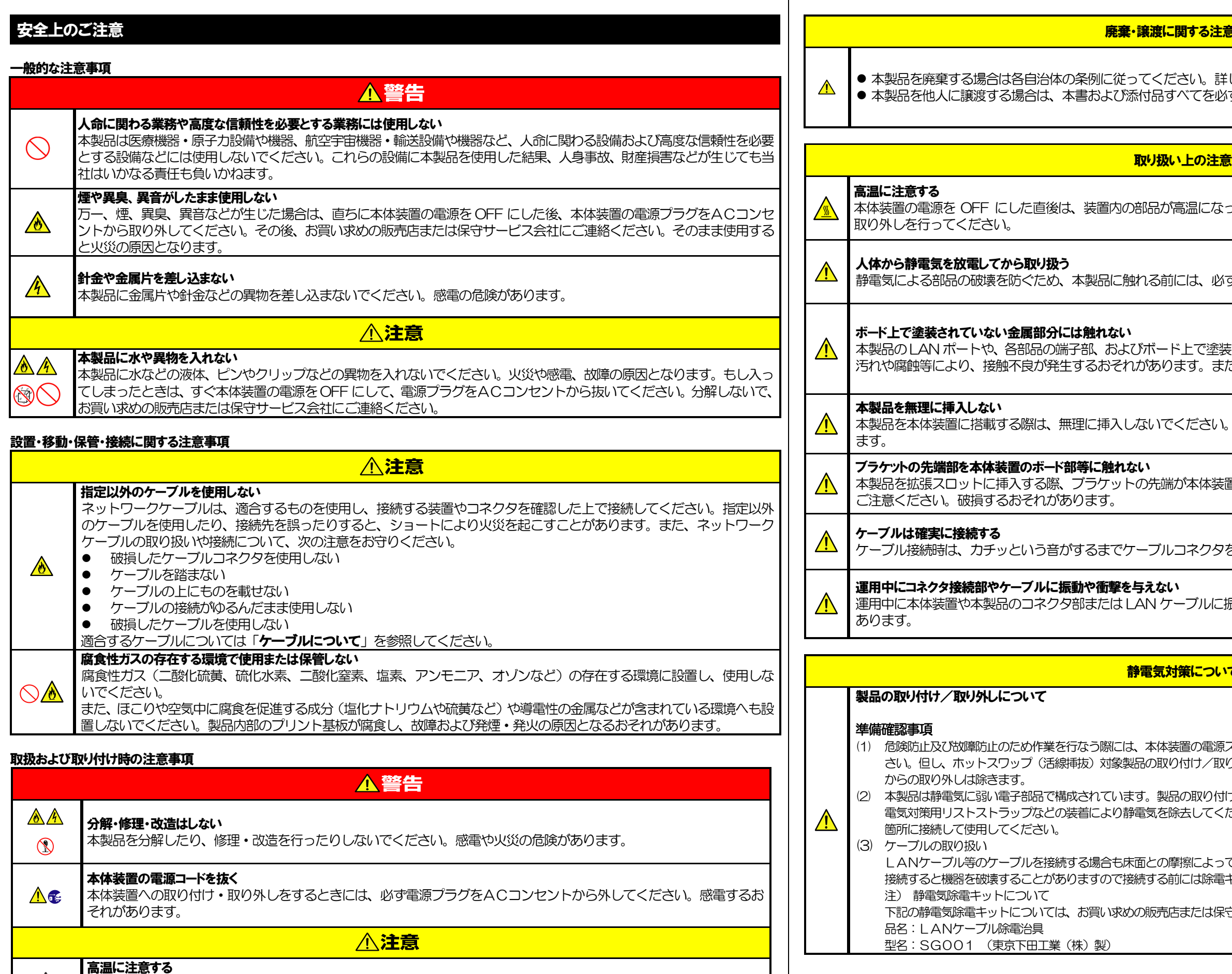

■<br>■本体装置の電源をOFF にした直後は、装置内の部品が高温になっています。 十分に冷めたことを確認してから取り付け

 $\sqrt{\frac{1}{2}}$ 

本製品を拡張スロットに挿入する際、ブラケットの先端が本体装置の他の部位(他の部品、ボードなど)に触れないように

夕を挿入してください。

こ振動や衝撃を与えないでください。リンクが切れる恐れが

 $\overline{\mathcal{M}}$ 

源スイッチを OFF にし、電源プラグをコンセントから抜いてくだ 取り外し時の電源スイッチの OFF および電源プラグのコンセント

付け/取り外しの際は、静電気による製品の故障を防止するため静 ください。また、リストストラップを使用する場合は、接地された

って静電気が帯電することがあります。帯電した状態で入出機器に 電キット等を使用して除電することを推奨します。

保守サービス会社にご相談ください。

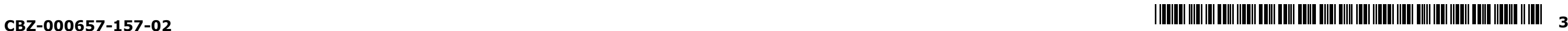

- 1. サポート OS については本体装置のシステム構成ガイドを 参照してください。
- 2. システムあたりの最大搭載枚数は本体装置により異なりま すので、本体装置のシステム構成ガイドを参照してください。
- 3. PCI-EXPRESS ホットプラグ テクノロジはサポートして おりません。
- 4. Legacy/UEFI環境でのPXEブートをサポートしています。 本体装置がLEGACY モードの場合、POST時のIntel Boot Agent の Setup Menu から抜ける際F4キーをタイプするとPOST 終了後に本 体装置のオフラインユーティリティが起動します。これは異常では ありませんので、オフラインユーティリティを終了させて、システ ムの起動を継続してください。
- 5. UEFI 環境でのiSCSI ブートをサポートしています。
- 6. Wake On LAN(WOL)はサポートしておりません。

ネットワークに接続するためのコネクタです。RJ-45 形状のポートです。 接続可能なケーブルは「ケーブルについて」を参照してください。 またポート番号は本節の「ランプ」を参照してください。

## ① ブラケット

本体装置の拡張スロットに本製品を搭載する際に、本体装置に固定させ るための金具です。搭載先のスロット形状に合わせてブラケットサイズ を選択します。

> 本製品の LAN ポートは 100BASE-TX/ 1000BASE-T/ 10GBASE-T に対応しています。ネットワークに接続する際 には、以下の仕様のケーブルをお使いください。 コネクタ RJ45 / オス ケーブルタイプ ( UTP / STP /ScTP/FTP 等) ツイストペアケーブル 8 芯4 ペア 規格 EIA/TIA 規格準拠 \*使用される通信速度により要求されるケー ブルの品質が異なります。 100Base-TX 1000Base-T 10GBase-T Cat. 5e 以上 Cat. 5e 以上 Cat. 6 以上 Cat.6A 以上を推奨い たします。 ケーブル長 **最大**100m ※10GBASE-Tにおいて Cat.6 の場合は最大 55m

「ブラケット交換手順」を参照してください。

#### ② LAN ポート

#### ③ PCI-EXPRESS コネクタ

Cat6A 以上のケーブルについて、ケーブルメーカーが独自に最大長を設定して いることがあります。詳細はケーブルメーカーにお問い合わせください。

PCI-EXPRESS 3.0 に準拠しています。 カードエッジサイズは「x4」です。 論理接続レーン数は「x4」です。

## ランプ

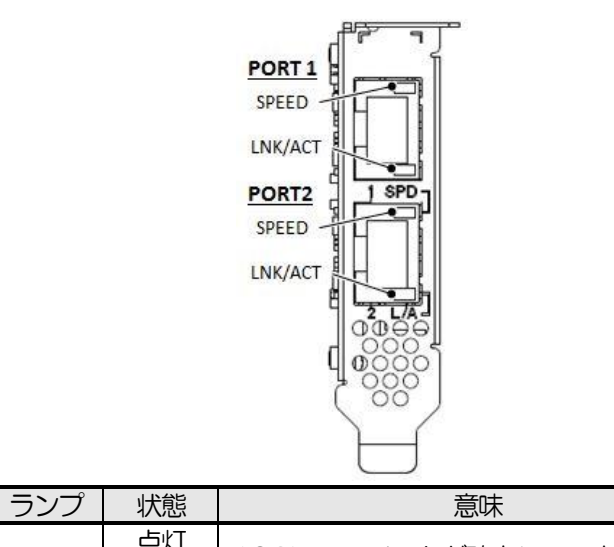

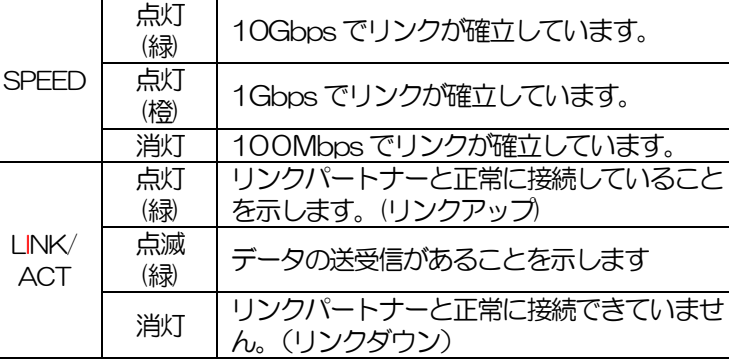

**TO** 本製品はドライバディスクを添付していません。

#### <sub>★</sub>○ 本製品はPCI-EXPRESS 8.0GT/sでの動作をサポートします。 **■■ 2.5GT/s、5GT/s での動作はサポートいたしません。** |搭載先の PCI-EXPRESS スロットが Gen. 3(8.0GT/s)かつ X4 を満たない場合、2 ポート同時での送受信性能に関して、

本製品の取り付け・取り外し作業については、本体装置のユー ザーズガイドを参照して作業してください。 ブラケットの交換作業については本節を参照してください。

## ブラケットの交換手順

搭載先スロットのPCI パネル形状が標準取り付けのブラケット に合わない場合、添付のブラケットに交換して取り付けること ができます。必要に応じて以下の手順に従ってブラケットを交 換してください。

- ① 図中の円内にあるネジ(プラス)を外す。
- ② 取り付けられていたブラケットを外す。
- ③ 交換用ブラケットを取り付ける。
- ④ ネジで固定する。

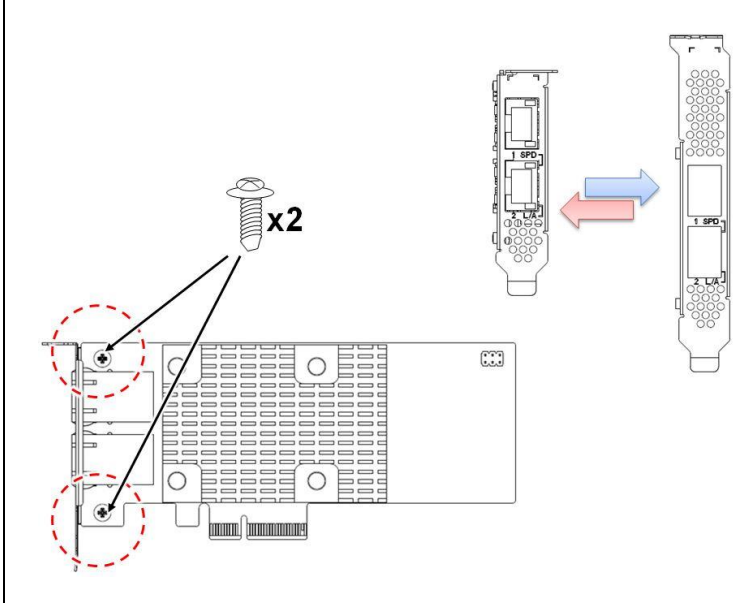

本製品のドライバ、ソフトウェアは NEC のサポートサイトか らダウンロードしてください。(下記)

ドライバセットアップ方法についてはダウンロードしたファイ ルに収録されているガイドに記載されていますので、参照して ください。

### NEC サポートサイト URL

#### ●**Windows**

http://support.express.nec.co.jp/pcserver/ number.php

ご使用の本体装置の型番またはモデル名を入力して検索してく ださい

#### ●Linux

https://www.express.nec.co.jp/linux/ supported-driver/top.html

ご使用の OS に対応したドライバ情報を選択し、必要に応じて ドライバをダウンロードしてください。

## NFC

## 運用上の注意事項

## 外観および各部の名称

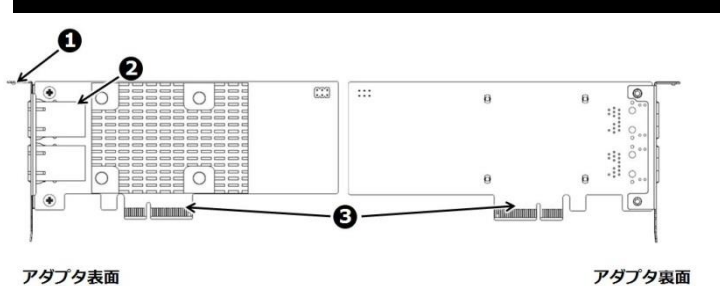

x4 スロット搭載での性能値を下回ることがあります。高負 荷通信の頻度が高い場合、Gen.3(8.0GT/s)かつx4 以上のス ロットへの搭載を推奨いたします。 本製品を取り付ける前に、本体装置のユーザーズガイドを

<u>◆ ◆ ◆ ※ 叩と取り付け可能なスロットを確認してください。</u><br><mark>ままの</mark> ● 参照して、取り付け可能なスロットを確認してください。

## ケーブルについて

## 本体装置への取り付けと取り外し

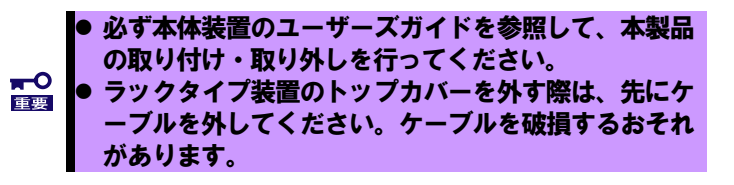

## ソフトウェアおよびドライバのセットアップ

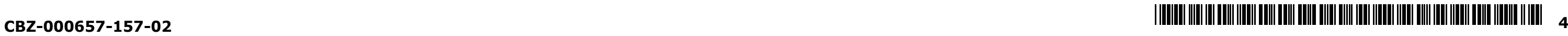

## システムが起動できない場合

## 本体装置の設定を確認してください

□ Option ROM が展開できない場合

#### □ 本体装置の BIOS のバージョンは適切か BIOS のバージョンが適切か確認してください。最新の BIOS で確認してください。

本体装置のユーザーズガイドを参照して、本体 BIOS 設定 において、本製品の搭載スロットの Option ROM 展開を 確認してください。搭載したスロットの設定がEnable【有 効】である必要があります。

## ボードを確認してください

#### □ ボードが破損していないか

本体装置のシステム構成ガイド等を参照して、本製品の搭 載可能スロットに搭載されていることを確認してください。 異なる場合は正しいスロットに搭載してください。

## □ 取り付けは正しいか

ボードの実装部品が破損していないか確認してください。 破損している場合はお買い求めの販売店または保守サービ ス会社に連絡してください。

## □ ボード実装部品に異物が入り込んでいないか

ボード上の実装部品に異物が入り込んでいないか確認して ください。 混入している場合はお買い求めの販売店または保守サービ

#### ス会社に連絡してください。 □ ボードのコネクタに異物が付着していないか

ボードの PCI-EXPRESS コネクタに異物が付着していな いか確認してください。 付着している場合は取り除いてください。

## ボードの取り付けを確認してください

### □ 搭載スロットは適切か

「ケーブルについて」の仕様を満たすケーブルか確認して ください。異なる場合は交換してください。

- □ ケーブルが損傷していないか ケーブルが損傷していないか確認してください。損傷して いる場合は交換してください。
- □ ケーブルラッチは正しくかかっているか ケーブルのラッチを確認してください。ラッチが外れかか っていたり破損したりする場合、正しくリンクできない場 合があります。異なるケーブルに交換してください。

□ リンクパートナーの設定は正しいかリンクパートナーの設定は正 しいか

本体装置のスロットに、ボードがしっかりと差し込まれて いるか確認してください。また、固定ネジ(またはクリップ) でボードがしっかりと固定されていることを確認してくだ さい。該当する場合は、取り付けなおしてください。

## □ PCI-EXPRESS コネクタなど本体装置側に異常はないか

本体装置の PCI-EXPRESS コネクタを確認し、異物混入 や部品破損がないか確認してください。部品破損等ある場 合はお買い求めの販売店または保守サービス会社に連絡し てください。

□ リンクパートナーのポート設定が有効になっているか リンクパートナーによってはポートを無効化できるものが あります。リンクパートナーがその機能を有している場合、 ポートが有効になっているかどうか確認してください。

以上の確認を行っても本体装置起動中にエラーメッセージ が表示される場合は、一旦 本製品を別のPCI-EXPRESS スロ ットに取り付けた後、本体装置を起動して自己診断プログ ラム「POST」の実行で異常がないことを確認してください。 POST が正常に終了しないようでしたら、本体装置が故障し ていることが考えられます。お買い求めの販売店または保 守サービス会社にご連絡ください。

## ネットワークに接続できない場合

- 本製品の接続には、ツイストペアケーブルを使用してくだ さい。特に 10Gbps でお使いになる場合はカテゴリ 6A 以上のツイストペアケーブルを使用してください。また、 ケーブルがしっかりと固定されていることを確認してく ださい。
- 本製品とリンクパートナーの通信モード(全二重/半二重) が一致していることを確認してください。
- ツイストペアケーブルを交換してみてください。
- リンクパートナー上(ハブ/スイッチ等)の別のポートを使 用してみてください。
- ケーブルの配線環境にノイズ源(蛍光灯、電源線等)が近接 していないことを確認してください。
- ケーブルやコネクタ接続部に振動や衝撃が印加される要 因があれば取り除いてください。

## ケーブルを確認してください

□ ケーブルは仕様を満たしているか

- CSが正常に起動していることを確認してください。
- 本製品およびリンクパートナー上の接続状態をすべて確 認してください。
- ツイストペアケーブルを交換してみてください。
- ギガビットスイッチへの接続で事象が発生している場合、 クロスケーブルを使用することで改善することがありま す。
- リンクパートナー上(ハブ/スイッチ等)の別のポートを使 用してみてください。
- 本製品とリンクパートナーの通信速度が一致しているこ とを確認してください。
- 本製品とリンクパートナー間のケーブルのタイプが正し いことを確認してください。本製品を 10Gbps 設定でお 使いになる場合は、カテゴリ6A 以上のケーブルを使用し てください。
- LAN ポートに異物が入っていないか確認してください。
- ご使用のツイストペアケーブルが 8 芯 4 ペアであること をご確認ください。

## リンクパートナー(接続先機器)を確認してください

LAN ポートの通信モードを全二重モードに固定設定した 場合は、リンクパートナーも全二重モードに固定設定され ていることを確認してください。誤った通信モードに設定 すると、パフォーマンスの低下やデータの消失、またはコ ネクションの消失を引き起こすことがあります。例えば、 スイッチングハブの LAN ポートの設定がオートネゴシエ ーション(自動認識)にもかかわらず、本製品のLAN ポート を全二重モードに固定設定した場合は、スイッチングハブ 側が半二重モードになります。この時、リンクは確立しま すがネットワークパフォーマンスは著しく低下しますので ご注意ください。

## □ リンクパートナーが起動しているか

リンクパートナーが起動していない場合は、リンクが確立 しません。

## 一般的な障害とその対処方法

## コネクションが切れたりエラーが発生したりする

## リンク( ACT/LNK )ランプが点灯しない

以上の項目を確認したにもかかわらず、問題が解決しない場合 は、本製品に何らかの故障が発生している可能性が考えられま す。お買い求めの販売店または保守サービス会社までお問い合 わせください。

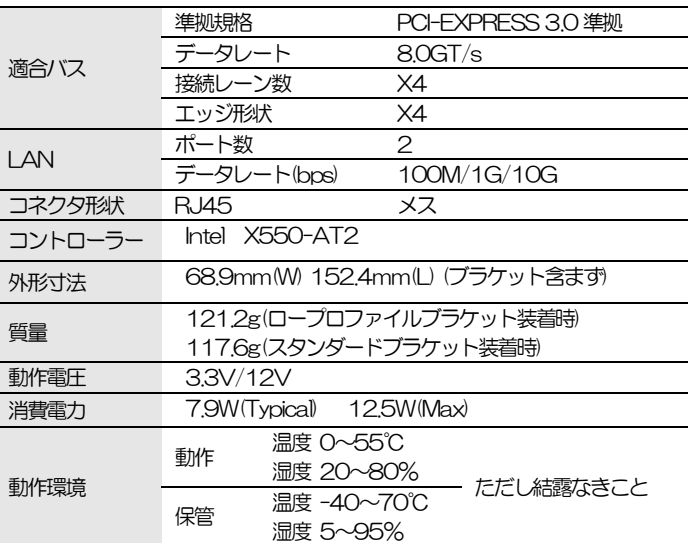

N8104-157 10GBASE-T 接続ボード (2ch)

#### スタートアップガイド(第3 版)

2016年4月 2017年12月

初版発行 第3版発行

日本電気株式会社 東京都 港区 芝 5丁目7番地1号 TEL (03) 3454-1111 (大代表)

## NFC

## トラブルシューティング

## 仕様

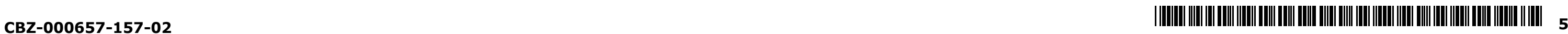

# Startup Guide

3rd. Edition

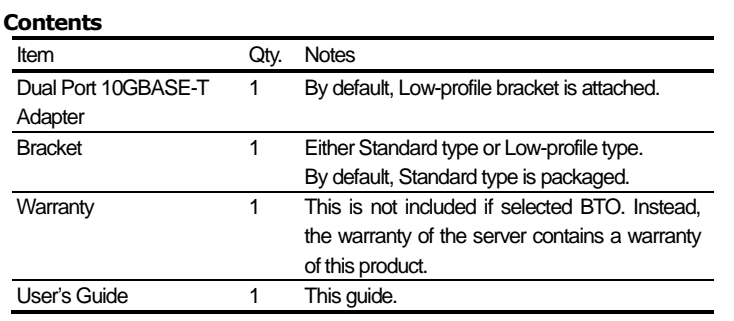

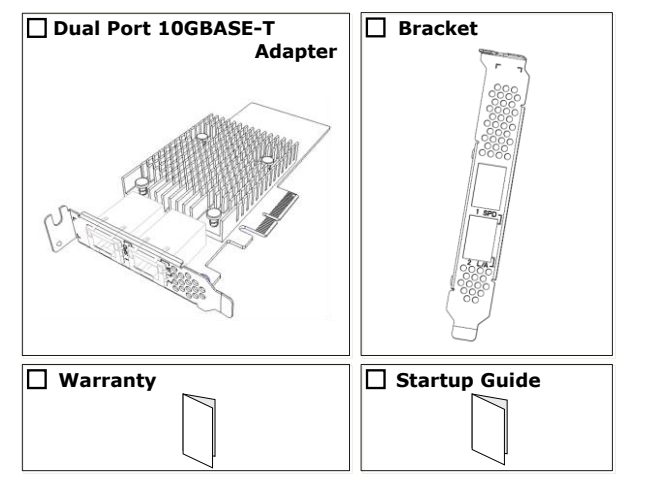

- **Important :** This product does not contain a "Driver Software" disk. Driver Software is published on NEC support site. See the section "Driver Installation / Uninstallation"
- **Note :** This warranty is available only for using in Japan. Do not use it in any other than Japan.

#### **Note**

- 1. No part of this guide may be reproduced, transmitted, translated in any form, or converted to medias without prior written permission
- 2. The contents of this guide are subject to change without prior notice.
- 3. All efforts have been made to ensure the accuracy of all information in this guide. If you find anypart unclear, incorrect, or omitted in this guide, contact your service representative.
- The company assumes no liability arising from the use of this product, nor any liability for incidental or consequential damage arising from the use of this guide regardless of 3 above.
- 5. This guide is created for the manager or the maintenance person who is well informed about the operation of this device. Note that the basic information, such as the operation procedures of the device and OS, is omitted.

Note: This equipment has been tested and found to comply with the limits for a Class A digital device, pursuant to part 15 of the FCC Rules. These limits are designed to provide reasonable protection against harmful interference when the equipment is operated in a commercial environment. This equipment generates, uses, and can radiate radio frequency energy and, if not installed and used in accordance with the instruction manual, may cause harmful interference to radio communications. Operation of this equipment in a residential area is likely to cause harmful interference in which case the user will be required to correct the interference at his own expense.

#### NEC Corporation 2016-2017

No part of this guide may be reproduced or changed in any form without prior written permission of NEC Corporation.

#### **FCC Compliance Information Statement, Class A**

This device complies with part 15 of the FCC Rules. Operation is subject to the following two conditions:

(1) This device may not cause harmful interference, and (2) this device must accept any interference received, Including interference that may cause undesired operation.

EU-wide legislation as implemented in each Member State requires that used electrical and electronic products carrying the mark (left) must be disposed of separately from normal household waste. This includes workstation or electrical accessories. When you dispose of such products, please follow the guidance of your local authority or ask the shop where you purchased the product, or if applicable, follow applicable legislation or agreement you may have. The mark on electrical and electronic products only applies to the current European Union Member States

### **Industry Canada Class A Emission Compliance Statement / Avis**

**de conformité à la réglementation d'Industrie Canada:** CAN ICES-3(A)/NMB-3(A)

#### **CE/Australia and New Zealand Statement**

Warning: This equipment is compliant with Class A of EN55032. In a residential environment this equipment may cause radio interference.

#### **BSMI Statement**

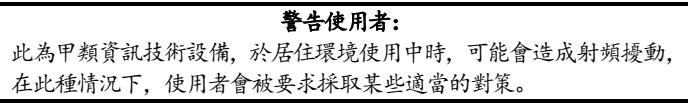

#### **BSMI RoHS / 限用物質含有情況標示聲明書**

Declaration of the Presence Condition of the Restricted Substances Marking

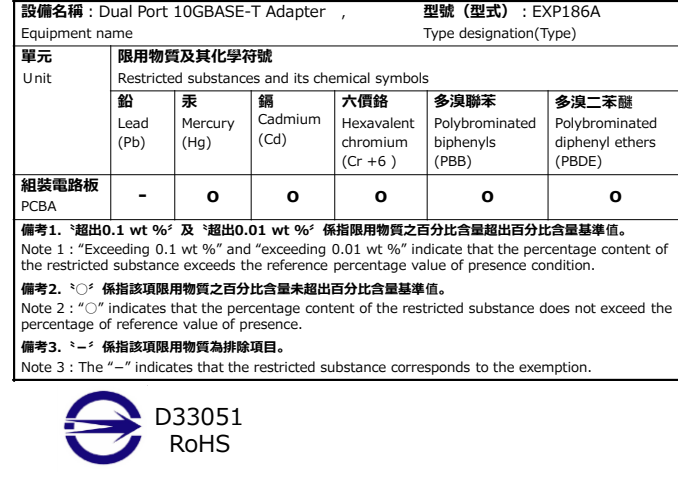

#### Symbol to draw attention Description of a danger

#### **KC Notice Class A (Republic of Korea Only)**

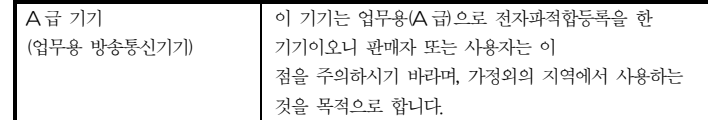

#### **Disposing of your used product**

In the European Union

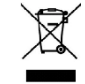

Outside the European Union

If you wish to dispose of used electrical and electronic products outside the European Union, please contact your local authority and ask for the correct method of disposal.

This product is RoHS Compliant.

**China RoHS**

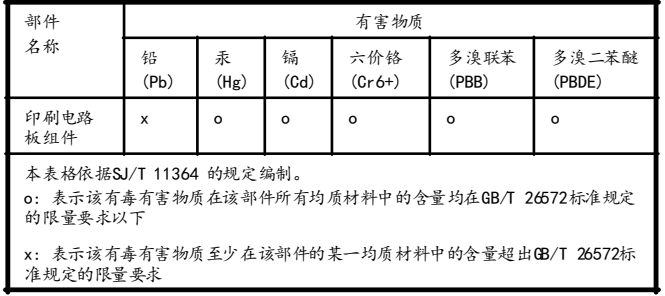

产品中有害物质的名称及含量

RoHS Compliant

**Turkish RoHS information relevant for Turkish market** EEE Yönetmeliğine Uygundur.

**Vietnam RoHS information relevant for Vietnam market** Complying with "CIRCULAR, No.30/2011/TT-BCT (Hanoi, August 10 2011), Temporary regulations on content limit for certain hazardous substances in electrical products"

#### **Trademarks**

Intel is among the trademarks of Intel Corporation and/or its affiliates in the United States, certain other countries, and/or the EU.

Ethernet is a registered trademark of Xerox Corporation.

PCI-EXPRESS is a trademark of PCI-SIG. Any other trademarks or trade names

mentioned are the property of their respective owners.

Windows is a registered trademark of Microsoft Corporation in the United States and other countries.

Linux is a registered trademark of Linus Torvalds.

**Keep this Startup Guide at hand for quick reference at anytime necessary. Be sure to read this section carefully.**

## $\sqrt{N}$

**Precautions for Use** -Be sure to read this section -

The following includes information necessary for proper and safe operation of the product.

#### **Safety Indication**

Follow the instructions in this Startup Guide for your safety to use this product.

The server contains components with possible danger, hazards that may cause by ignoring warnings, and preventive actions against such hazards. The words "WARNING" and "CAUTION" are used to indicate the degrees of danger. These terms are defined as follows:

#### **A WARNING**

**Indicates the presence of a hazard that may result in death or serious personal injury if the instruction is ignored. Indicates the presence of a hazard that may cause minor <u>A</u>** CAUTION personal injury, including burns, or property damage if the **instruction is ignored.**

This guide uses the following three types of symbols to give indications and precautions against a danger. They are defined as follows:

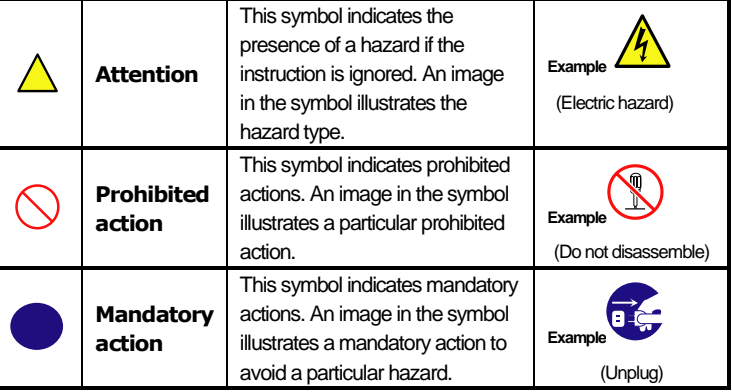

**Do not plug the power cord in a nonconforming outlet**

Use a wall outlet with specified voltage and power type. Otherwise, ther is a risk of a fire or current leakage.

Term indication a degree of danger

## A WARNING

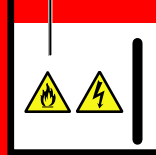

#### **Symbols Used in This Startup Guide**

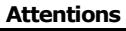

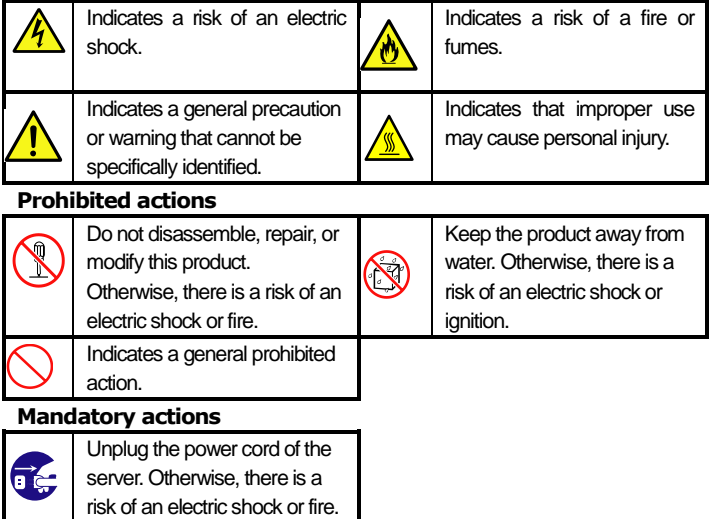

# **Precautions for Safety**

#### **General Precautions**

#### *MADNT*

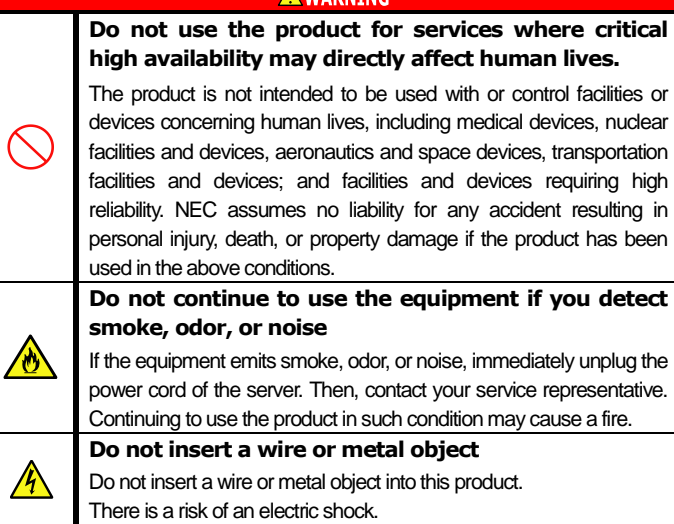

#### $\land$  CAUTION

**Keep water or foreign matter away from the equipment.**

Do not let any form of liquid (water etc.) or foreign matter (e.g., pins or paper clips) enter the equipment. Failure to follow this warning may cause an electric shock, a fire, or a failure of the equipment. When such things accidentally enter the equipment, immediately turn the power off and unplug the power cord. Then, contact your service representative.

#### **Precautions for Installation, Relocation, Storage and Connection**

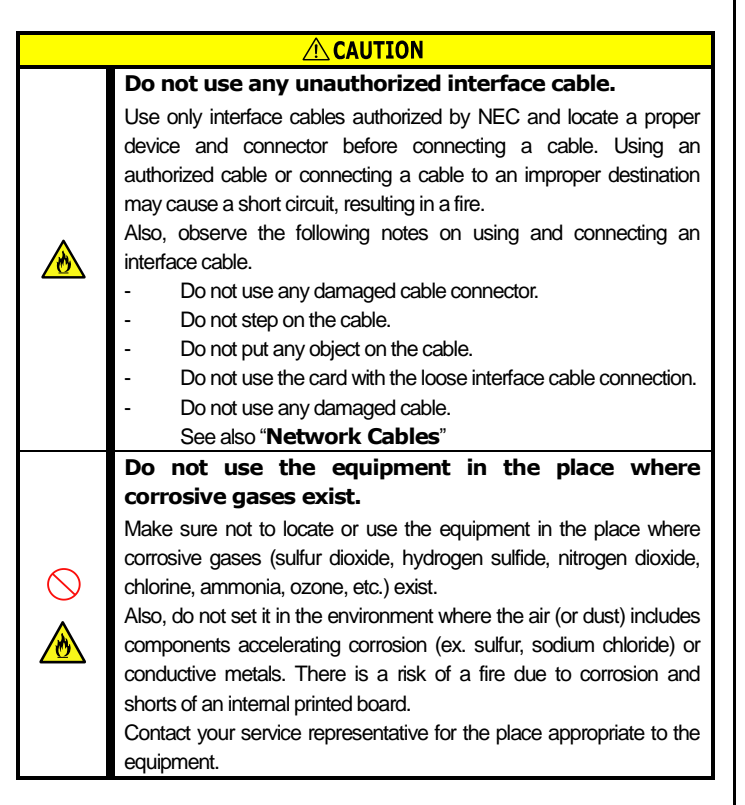

 $\sqrt{N}$ When you insert the 4 adapter into expansion slot, be careful not to touch the tip of bracket to other parts of server (such as other components or board). Otherwise, they may be damaged.

#### **Precautions for Handling of Internal Devices**

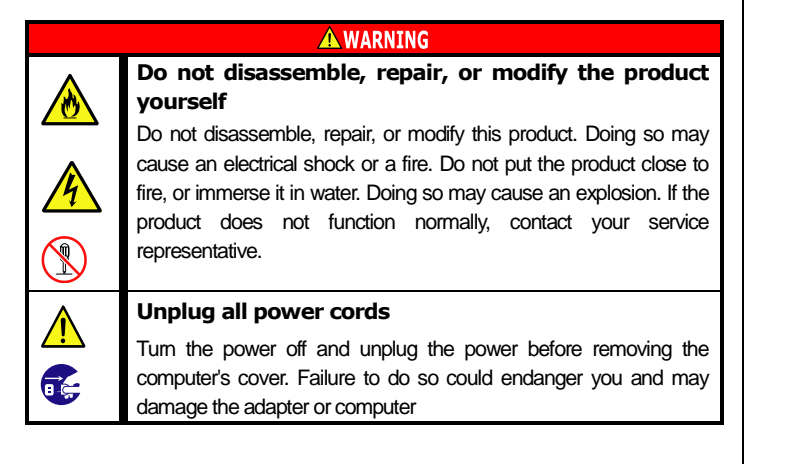

#### **Precaution on disposing or transferring**

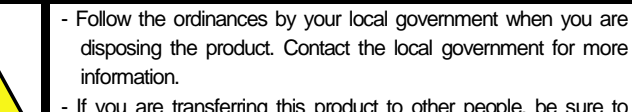

- If you are transferring this product to other people, be sure to transfer all items that come with the product including this guide along with the product.

#### **ACAUTION**

This product conformed to PCI EXPRESS 3.0. Supported speed is 8.0GT/s only. This product has x4 lane edge. The logical lane size is x4 lane This product can be installed to a slot more than x4lane (or higher), and is compliant with PCI-EXPRESS 3.0 (or higher) specifications.

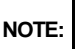

**Avoid installation in extreme temperature conditions.** Immediately after the server is powered off, its internal components **NOTE:** Check the PCI-EXPRESS slot which can be attached with reference to User's Guide of Express Server before attaching this product.

such as heat sink are very hot. Leave the server until its internal components fully cool down before installing/removing any component.

**Ground yourself to dissipate any static charge before handling the adapter.**

> **NOTE:** If the system is in sleep state, the lamp may does not display correctly. Communications are not affected.

To prevent any damage on components due to static electricity, make sure to discharge static electricity from yourself before you touch the adapter.

**Don't touch uncoated metal parts on adapter.** Never touch the adapter's LAN port, terminals of components or uncoated metal parts on adapter. Otherwise, taint, erosion or

others may cause loose connection. Do not touch this product with wet or dirty hands.

- **Excessive force could break the connector.** On installing this adapter, do not insert it by force. Otherwise, the
- adapter and the server may be damaged.

**Don't touch the tip of bracket to other parts of server.**

**Firmly connect the network cable.** When connecting the cable, insert the cable connector until you hear a click sound.

**Do not give a shock or vibration.**

Do not give a shock or vibration to the cable and connector connecting portion during operation.

## **Anti-static Measures**

**Installing or Uninstalling Internal Optional Devices**

## **Notes before carrying out the work**

(1) To avoid electric hazard and malfunction, be sure to turn off the Power switch of this product and unplug the power cord from an outlet before carrying out the work. However, there is no need to do this if the internal optional device is hot-swappable.

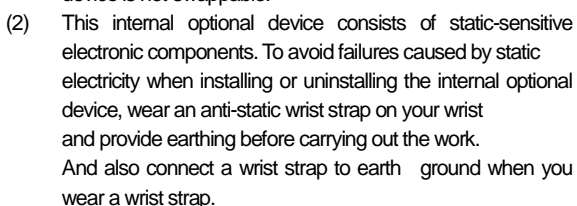

(3) Handling of cables When connecting a cable (e.g., LAN cable), static electricity may also be charged due to friction against the floor. Connecting a charged cable with an I/O device may cause damage to the devices. It is recommended to discharge static electricity before connecting a cable by using neutralization apparatus and so on.

#### **Limitations**

#### **Supported OS**

For OS that support will depend on the device. Please refer to the system configuration guide..

#### **Functions (NOT supported)**

- Not support PCI EXRESS Hot-plug technology - Network Boot:
- Support iSCSI and PXE mode in UEFI mode.
- In kegacy mode , Support only PXE mode .

During POST, when you exit the Setup Menu of Intel Boot Agent by typing F4 key, the offline utility of the server will start after POST.Please close the offline utility and continue booting the system. This event only occurs in legacy mode

- Not support Wake on LAN

#### **Description**

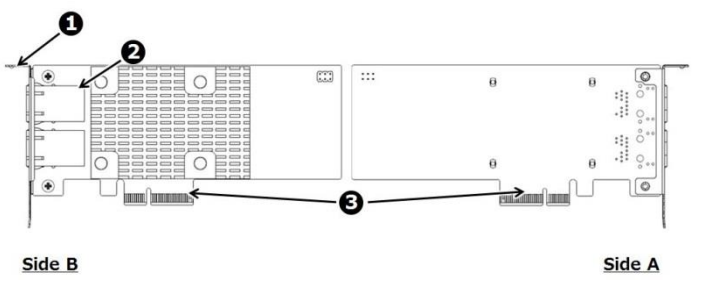

#### **1. Bracket**

This product has 2 type of bracket. By default, Low-profile type is attached. If need to mount on Full-height PCI-EXPRESS slot, you can change to another bracket. See "Bracket Replacement".

#### **2. LAN Port**

A connector provides to access a network. For the types of connectable cables and how to connect, see "Network Cables". Port id is numbered from "1" to "2". See the figure.

#### **3. PCI-EXPRESS connector**

#### **Lamp**

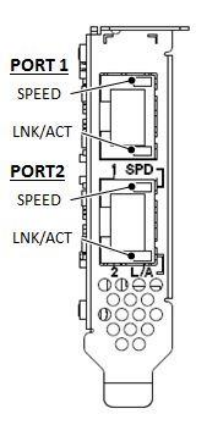

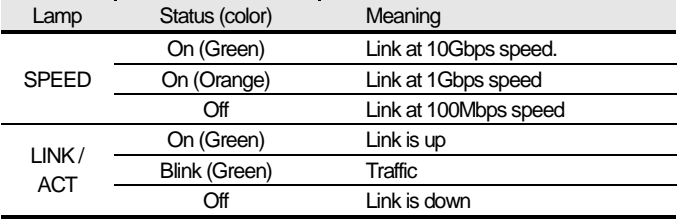

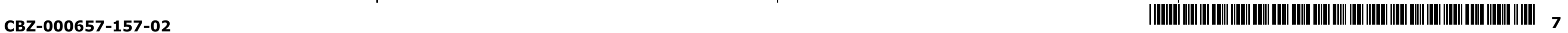

## NFC

#### **Network Cable**

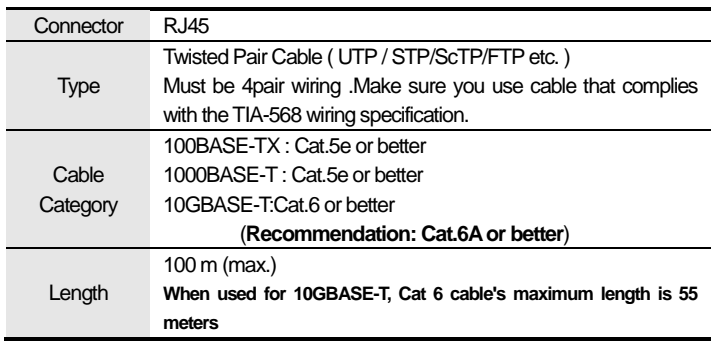

**NOTE:** If the adapter is unable to link or establish link less than 10Gbps with straight-through cable, please try to change the cable to cross-over cable.

#### **Hardware Installation / Uninstallation**

For hardware installation/uninstallation, refer to the User's Guide of the server.

- **IMPORTANT:**
- When the system is up, please turn the power off after shutdown process on the OS. And then unplug the AC power cord.
- For rack-type server, before open the top cover, need to disconnect the cable from this product.

#### **Bracket Replacement**

Depending on the type of system, installation of this product requires either a standard bracket or a low-profile bracket is attached. Please replace the bracket according to the following steps as necessary.

- 1. Remove two screws from the adapter.
- 2. Detach the bracket from the adapter.
- 3. Attach the other bracket to the adapter using the screws .

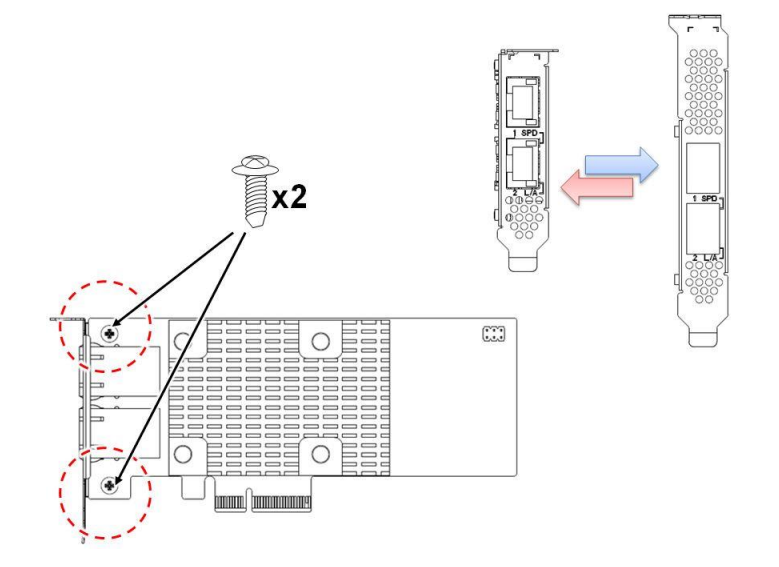

#### **Driver Installation / Uninstallation**

The driver and software of this product is published on NEC web site. Also an installation guide of this product includes in the files on NEC web site. To get the driver and the installation guide, access to the NEC web site.

#### URL:

http://www.58support.nec.co.jp/global/download/index.html

#### **Unable to Start the System**

#### **Check the BIOS setting**

 **Change the setting of the system BIOS of the server about Option ROM expansion.**

If network boot function is not required, disable the function to expand the Option ROM of this adapter. Need to access system BIOS. See User's Guide of the Express Server.

Check the latch of the cable. If it is not locked, Re-connect the cable. If the latch is broken, replace the cable.

If network boot function is required, but POST is stopped, disable the function to expand the Option ROM of another PCI slot.

#### □ **Verify that your server is using the Latest BIOS**

Check the version of the system BIOS.

If the version is not proper, Update the system BIOS to latest version.

 **Check a setting or configuration on the link partner.** Make sure the link partner setting is correct. If the setting is mis-configured, correct the setting. If the partner's port is disabled, enable it.

#### **Check the adapter**

 **Make sure the adapter is not broken** Check the component on the adapter.

If it has broken, Please contact to reseller, sales agents or service representative

- **Make sure the adapter has not entered foreign substance**
	- Check the component on the adapter.

If it has foreign substance, Please contact to reseller, sales agents or service representative

If the adapter's communication mode is set to full duplex mode, make sure that the link partner's communication mode is also set to full duplex mode. If these are set differently, it may cause lower performance, loss of data, or the connection. For example, while a switching hub's LAN port is set to Auto-Negotiation mode, if the adapter's port is set to full duplex mode, the switching hub's port becomes half duplex mode. Here, the link is established between them; however, the network performance will extremely be low.

 **Make sure a foreign substance has adhered to the connector of a board.**

Check the PCI-Express® connector on the adapter.

If a foreign substance has adhered to the PCI-Express® connector, wipe off with soft cloth etc.

#### **Check the adapter installation**

 **Make sure the adapter is mounted proper slot** Check the slot is conformed to mount the adapter. Refer to the User's Guide

- $\Box$  Use a twisted pair cable to connect this adapter. Especially to use for 10Gbps, use a twisted pair cable of CAT 6a or better. Also, make sure that the cable is securely attached.
- $\Box$  Make sure that the communication mode (full duplex/half duplex) on the adapter matches that on link partner.
- $\Box$  Exchange the network cable.
- $\Box$  Try another port on the link partner (such as hub/switch).
- $\Box$  Make sure that there is no noise source (such as a fluorescent light or power line) around the cable.
- $\Box$  Remove if there is a factor to be applied vibration and shock to the connectors and cables.

of the server.

If the adapter in not seat proper slot, Seat the adapter to proper slot. **Make sure the adapter is connected to PCI-Express slot firmly**

Check the adapter is connected firmly. If it is not so , Re-install the adapter Check the screw(or clip) on the server for bracket fixing is not loose

 **Make sure equipment on the Server has no failures.**  Make sure that the PCI-Express slot does not broke, or foreign substance has not entered.

If it is so, Please contact to reseller, sales agents or service representative

**If the computer does not work correctly even when all the above items are confirmed, shutdown the computer, disconnect the product, reboot the computer, and perform the self-diagnostic program POST. If POST ends normally, this product may be defective. Please contact to reseller, sales agents or service representative.**

#### **Unable to Connect the Network**

**Check the cable Make sure the cable latch has locked**

- **Make sure the cable has not too bent** Check the cable routing.
- If the cable has bent tightly or has any damage, replace the cable. **Make sure the cable has compliance with the standards**
- Check whether it conforms to the cable specification which can connect this product. If it is not so, Replace to a proper cable. See also "Network Cables"

#### **Check the link partner (switch, hub, etc.)**

- **Check a status of the link partner.**
	- Make sure link partner is alive and in a normal state.

#### **Common problems and solutions**

#### **The Connection fails or an error occurs**

#### **LINK/SPEED lamp stay off**

- $\Box$  Make sure the OS boot normally.
- $\Box$  Check all connections at the adapter and link partner.
- $\Box$  Exchange the network cable (xTP).
- $\Box$  If connecting to a gigabit switch. Try to change the cable to "Crossover type"
- $\Box$  Try another port on the link partner (such as hub/switch).
- $\Box$  Make sure the communication rate on the adapter matches that on the link partner.
- $\Box$  Make sure that the cable between the adapter and link partner is the proper
- type. If you use this adapter at 10Gbps, use a CAT 6a cable or better.
- $\Box$  Make sure no foreign object is in LAN port.
- $\Box$  Confirm that your twisted pair cable is 4 pair type.

**If the problem persists even after you checked the above items, something may be wrong with this adapter. Please contact to reseller, sales agents or service representative.**

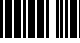

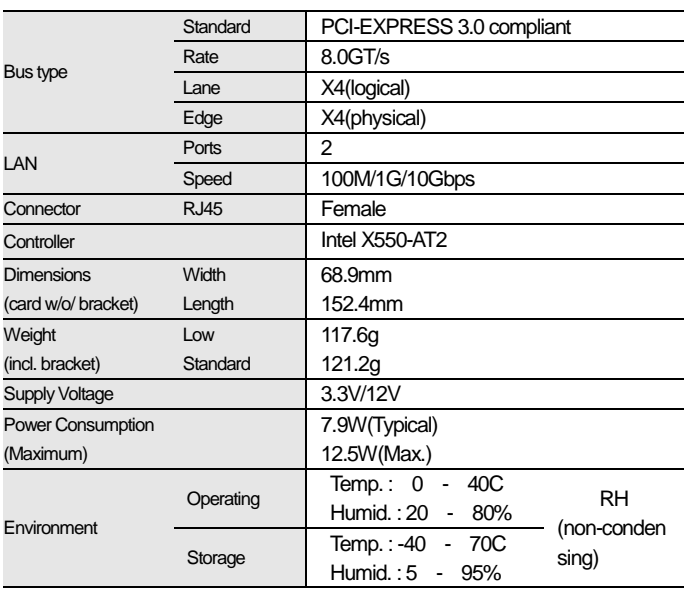

**EU Contact:**

NEC Nederland B.V. Olympia 4, 1213 NT Hilversum The Netherlands

**Trademark, name and address of the manufacturer:**

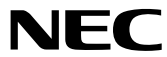

NEC Corporation 7-1, Shiba 5-chome, Minato-ku, Tokyo 108-8001 Japan

N8104-157 Dual Port 10GBASE-T Adapter

EXP186A

**Startup Guide 3rd. Edition** February 2017

#### **NEC Corporation**

7-1 Shiba 5-Chome, Minato-Ku, Tokyo 108-8001, Japan

#### **Troubleshooting**

#### **Specification**